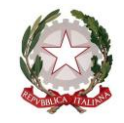

## *Ministero dell'Istruzione Dipartimento per le risorse umane, finanziarie e strumentali Direzione generale per le risorse umane, finanziarie ed i contratti- ex DGRUF – Ufficio 9*

A tutte le istituzioni scolastiche di ogni ordine e grado

LORO-MAIL

e, p.c. Agli uffici scolastici regionali

LORO-MAIL

Alla Direzione Generale per i Sistemi Informativi e la Statistica

MAIL ISTITUZIONALE

## **Oggetto: Risorse ex art. 231-bis D.L. 34/2020 – Rilascio funzionalità per simulare fabbisogno finanziario in funzione del personale da contrattualizzare**

Come è noto, al fine di consentire l'avvio e lo svolgimento dell'anno scolastico 2020/2021 nel rispetto delle misure di contenimento dell'emergenza epidemiologica da COVID-19, l'art. 231-bis del D.L. 34/2020, convertito, con modificazioni, dalla legge 17 luglio 2020, n. 77, ha previsto la possibilità di attivare ulteriori incarichi temporanei di personale a tempo determinato dalla data di inizio delle lezioni o dalla presa di servizio fino al termine delle lezioni.

A tal fine sono state stanziate specifiche risorse che gli uffici scolastici regionali, in funzione del budget assegnato dall'Amministrazione centrale, hanno provveduto a ripartire fra le istituzioni scolastiche afferenti ai territori di propria competenza. Ne consegue che ciascuna istituzione scolastica ha a disposizione un budget limitato.

Ciò detto, tenuto conto della necessità di rispettare il limite di spesa definito dalla norma e di fornire un supporto operativo alle scuole, **è stata implementata e messa a disposizione delle istituzioni scolastiche, a decorrere dal giorno 19 novembre 2020, un'apposita funzionalità del SIDI che consente di simulare il fabbisogno di risorse finanziarie** in funzione delle tipologie professionali contrattualizzabili, del periodo di durata di detti contratti e dei relativi costi.

In particolare, le istituzioni scolastiche dovranno valorizzare alcuni campi, in funzione dei quali verrà effettuata la simulazione. I campi da valorizzare sono i seguenti:

- **profilo professionale**: è necessario scegliere un profilo fra quelli proposti (collaboratore scolastico, assistente amministrativo, ecc.)
- **tipologia di contratto**: è necessario scegliere fra contratto ex art. 231-bisDL34 o sostituzione dello stesso;
- **num. dipendenti**: è necessario indicare il numero di dipendenti per i quali si vuole effettuare la simulazione;

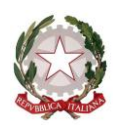

## *Ministero dell'Istruzione*

*Dipartimento per le risorse umane, finanziarie e strumentali Direzione generale per le risorse umane, finanziarie ed i contratti- ex DGRUF – Ufficio 9*

 **orario (settimanale)**: è necessario indicare l'orario settimanale in funzione del profilo professionale selezionato.

Inoltre, la funzione presenterà la data di presa servizio valorizzata con la data di accesso alla funzione medesima (modificabile in funzione dell'effettiva presa di servizio), mentre la data di fine contratto sarà valorizzata alla data dell'8 giugno 2021, ovvero alla data di fine delle lezioni (fermo restando la possibilità di modificare tale valore in funzione dell'ordine e grado di appartenenza).

Una volta inseriti tali dati, il sistema procederà al calcolo della simulazione, restituendo le seguenti informazioni:

- **costo mensile**: valorizzato automaticamente in funzione del profilo professionale selezionato;
- **costo giornaliero ferie**: valorizzato automaticamente in funzione del profilo professionale selezionato;
- **giorni ferie**: valorizzato automaticamente in funzione dei giorni di ferie maturati nel corso della durata del contratto;
- **durata gg**: valorizzato automaticamente in funzione dei giorni della durata del contratto;
- **fabbisogno**: risultato finale della simulazione. Rappresenta il fabbisogno finanziario necessario per contrattualizzare i profili professionali selezionati nella simulazione, in funzione della durata del contratto e del numero di dipendenti.

Si rappresenta che selezionando il bottone **"Attiva Simulazione"**, verrà fornito un report di riepilogo con il risultato della simulazione dettagliato per capitolo e per esercizio finanziario. Cliccando sul tasto **"Scarica in excel"**, sarà possibile inoltre scaricare i dati della simulazione in formato excel. L'utente avrà la possibilità di effettuare una nuova simulazione utilizzando il bottone **"Pulisci"** che cancellerà automaticamente i valori inseriti.

È possibile accedere a tale funzionalità tramite il seguente percorso: **SIDI -> AMICA - Amministrazione IntegrataContabilità -> GePOS -> CONTRATTI DL34 -> Simulazione Acquisizione contratti DL34 scuola**. Si precisa che è abilitato ad utilizzare la funzionalità in parola il personale DSGA profilato sul sistema "Amica".

Infine, si ricorda che per eventuali domande è possibile formulare richieste assistenza tramite la piattaforma Help Desk Amministrativo Contabile (HDAC), al seguente percorso: SIDI -> Applicazioni SIDI -> Gestione Finanziario Contabile -> Help Desk Amministrativo Contabile.

Si ringrazia per la consueta collaborazione e si coglie l'occasione per porgere cordiali saluti.

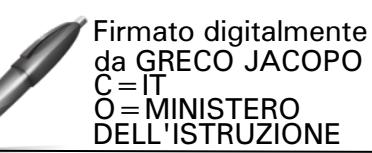

Il DIRETTORE (art. 4, co.1. d.l. n. 1/2020) Jacopo Greco *(Documento firmato digitalmente)*

Viale Trastevere 76/a, 00153 Roma <<a>Sito internet: [www.miur.gov.it](http://www.miur.gov.it/)</a> Pec[: dgruf@postacert.istruzione.it](mailto:dgruf@postacert.istruzione.it)  $\ll\gg$  email: dgruf.ufficio9@istruzione.it  $\ll\gg$  Tel. 06.58492434 2/2